## **SUPPLEMENTAL TEXT:**

## **1. Data types used in COSINE**

## **Fastq files:**

Raw sequencing data to be processed of tumor-normal paired sample, usually, a minimum sequencing depth is 60x for whole exome sequencing (WES) and 30x for whole genome sequencing (WGS) for clonal evolution analysis.

## **Variant call format (VCF) files:**

The VCF file generally records the detailed information of the SNP in the genome. This file is usually generated by varscan2/mutect2 or strelka, and generally used as the input data of the tumor evolution analysis software in the computing platform.

## **Other files:**

Other types of files can also be processed with COSINE, mainly including input files of 12 kinds of analysis software, or the intermediate generated files of each software. The formats of these files include not only txt, csv, yaml and so on.

## **2. Variation calling process**

## **Step-1: Alignment and sorting of sequencing data to reference sequences**

In this step, raw clean sequencing data will alignment to the reference genome by BWA software package. The alignment results are saved in sam format, but the sam file is too large, and samtools was used to convert the sam file to bam file.

```
bwa mem -t 24 -M -Y -R \setminus"@RG\tID:${sampleID}\tPL:illumina\tLB:WGS\tSM:${sampleID}" \
$reference $fasgq1 $fastq2 > ${sampleID}.WGS.sam
```
The comparison results obtained from BWA files need to be further processed by the samtools. It can sort, merge and index the bam files, and convert sam files into bam files. *view* function of samtools for converting the sam file into bam files with .more than 6 times less in size, and *sort* function for sorting the bam files, -@ parameter was set the number of number of CPU used for parallel computing, -o parameter was set the output file name:

```
samtools view -Sb ${sampleID}.WGS.sam > ${sampleID}.WGS.bam
samtools sort -@ 24 -o ${sampleID}.WGS.sorted.bam ${sampleID}.WGS.bam
```
## **Step-2: Base calibration via GTAK toolkits**

The GATK can mark duplication reads in the alignment bam file, which caused by PCR amplification and other reasons. In the specific command, *-I* set the input file name, *-O* controls the output file name, and -REMOVE\_DUPLICATES represents whether to delete the repeated sequence.

```
gatk MarkDuplicates -I ${sampleID}.WGS.sorted.bam \
-O ${sampleID}.WGS.sorted.markdup.bam \
-M ${sampleID}.WGS.sorted.markdup.txt \
```
#### -REMOVE DUPLICATES true

The BQSR process in the GATK is contain two steps. First is using the known mutation information to filter the sequencing result data, the software can generate an intermediate file in the table format. Second is using the table file, the sequencing data and the reference, the software can make the final removal of untrusted mutation sites in sequencing data.

```
gatk BaseRecalibrator -R $reference \
-I ${sampleID}.WGS.sorted.markdup.bam \
--known-sites $known indel1 --known-sites $known snp \
--known-sites $known indel2 -O ${sampleID}.table
gatk ApplyBQSR --bqsr-recal-file ${sampleID}.table \
-R $reference -I ${sampleID}.WGS.sorted.markdup.bam \
-O ${sampleID}.WGS.sorted.markdup.bqsr.bam
```
#### **Step-3: Single nucleotide variations (SNV) calling**

In this step, we use varscan2 or mutect2 in the GATK to detect the SNV in the adjused BAM file.

```
#mutect2:
gatk Mutect2 -R $reference -I ${sampleID}.WGS.sorted.markdup.bqsr.bam\
-L $interval_list -O ${sampleID}.WGS.mutect2.vcf
gatk FilterMutectCalls -V ${sampleID}.WGS.mutect2.vcf \
-O ${sampleID}.WGS.somatic.vcf -R $reference
#Varscan2:
varscan somatic < (samtools mpileup \
--no-BAQ -f $reference \
$normal contral.sorted.markdup.bam \
${sampleID}.WGS.sorted.markdup.bam) \
$output_dir --mpileup 1 --output-vcf --min-coverage-tumor 15 \
--min-coverage-norml 12 --somatic-p-value 0.01
varscan processSomatic ${sampleID}.WGS.snp.vcf
varscan processSomatic ${sampleID}.WGS.indel.vcf
```
Figure 1 is a result file, which is include of SNV and indel mutation detected by varscan2. In the following chapters, we will filter out the somatic variation from the output files as the analysis sample.

| 606384 | chr10 | 132622895 | C.    | т         |                | <b>PASS</b> | DP=83:SS=1:SSC=2:GPV=2.4559e-07:SPV=0.60039 GT:GO:DP:RD:AD:FREO:DP4 0/1:.:5                        |
|--------|-------|-----------|-------|-----------|----------------|-------------|----------------------------------------------------------------------------------------------------|
| 606385 | chr10 | 132622985 | G.    |           |                | <b>PASS</b> | DP=52:SS=1:SSC=2:GPV=9.8643e-08:SPV=0.61197 GT:GO:DP:RD:AD:FREO:DP4 0/1:.:2                        |
| 606386 | chr10 | 132625447 | G.    | $\Delta$  |                | <b>PASS</b> | DP=42; SS=1; SSC=1; GPV=2.607e-06; SPV=0.7348<br>GT:GO:DP:RD:AD: FREO:DP4 0/1: .:2                 |
| 606387 | chr10 | 132625840 |       | CTGTGTG C |                |             | DP=53; SS=1; SSC=6; GPV=5, 7598e-07; SPV=0, 20045 GT: GO: DP: RD: AD: FREO: DP4 0/1<br><b>PASS</b> |
| 606388 | chr10 | 132625974 | т.    |           |                | <b>PASS</b> | DP=32:SS=1:SSC=2:GPV=1.3089e-07:SPV=0.57423 GT:GO:DP:RD:AD:FREO:DP4 0/1:.:2                        |
| 606389 | chr10 | 132626319 |       |           |                | <b>PASS</b> | DP=43:SS=1:SSC=0:GPV=5.2508e-08:SPV=0.94505 GT:GO:DP:RD:AD:FREO:DP4 0/1:.:2                        |
| 606390 | chr10 | 132626378 | G.    | $\Delta$  |                | <b>PASS</b> | GT:GO:DP:RD:AD:FREO:DP4 1/1:.:30:0:<br>$DP=47; SS=1; SSC=0; GPV=6.1512e-28; SPV=1$                 |
| 606391 | chr10 | 132626561 |       | $\top$    |                | <b>PASS</b> | DP=53;SS=1;SSC=5;GPV=8.7266e-12;SPV=0.28525 GT:GO:DP:RD:AD:FREO:DP4 0/1:.:3                        |
| 606392 | chr10 | 132628463 | CGG C |           |                | <b>PASS</b> | DP=33:SS=1:SSC=6:GPV=0.0038123:SPV=0.22021 GT:GO:DP:RD:AD:FREO:DP4 0/1:.:1                         |
| 606393 | chr10 | 132629208 |       | G         |                | <b>PASS</b> | $DP = 52 : SS = 1 : SSC = 0 : GPU = 6.3169e - 31 : SPV = 1$<br>GT:GO:DP:RD:AD:FREO:DP4 1/1:.:28:0: |
| 606394 | chr10 | 132629528 | А     | G         |                | <b>PASS</b> | DP=61;SS=1;SSC=1;GPV=8.637e-13;SPV=0.79121 GT:GO:DP:RD:AD:FREO:DP4 0/1:.:4                         |
| 606395 | chr10 | 132630615 | А     | G         |                | <b>PASS</b> | DP=41;SS=1;SSC=1;GPV=1,6028e-05;SPV=0,66419 GT:GO:DP:RD:AD:FREO:DP4 0/1:.:2                        |
| 606396 | chr10 | 132636163 | Δ.    |           | <b>ATGTGTG</b> |             | DP=57;SS=1;SSC=2;GPV=1.364e-06;SPV=0.57992 GT:GO:DP:RD:AD:FREO:DP4 0/1<br><b>PASS</b>              |
| 606397 | chr10 | 132636996 | Δ.    |           |                | <b>PASS</b> | DP=71;SS=1;SSC=0;GPV=2.68349e-42;SPV=1 GT:GQ:DP:RD:AD:FREQ:DP4 1/1:.:39:0:                         |
| 606398 | chr10 | 132637063 | G     | $\Delta$  |                | <b>PASS</b> | DP=65:SS=1:SSC=4:GPV=8,9089e-11:SPV=0,3858 GT:GO:DP:RD:AD:FREO:DP4 0/1:.:3                         |
| 606399 | chr10 | 132640399 |       |           |                | <b>PASS</b> | DP=76;SS=1;SSC=2;GPV=7.6319e-16;SPV=0.59075 GT:GO:DP:RD:AD:FREO:DP4 0/1:.:3                        |
|        |       |           |       |           |                |             |                                                                                                    |

Figure 1 The results of varscan2 are saved in VCF format

## **Step-4: Copy number variation calling**

In addition to SNP variation, genome variation includes copy number variation and structure variation. In COSINE, sclust is used to detect the variation of copy number.

```
Sclust bamprocess -t ${sampleID}.WGS.sorted.markdup.bqsr.bam \
                  -n ${sampleID}.WGS.sorted.markdup.bqsr.bam \
                  -o ${sampleID} -part 2 -build hg38 -r chr1
Sclust bamprocess -t ${sampleID}.WGS.sorted.markdup.bqsr.bam \
                  -n ${sampleID}.WGS.sorted.markdup.bqsr.bam \
                  -o ${sampleID} -part 2 -build hg38 -r chr2
...##running for all 24 chorosomes
Sclust bamprocess -i ${sampleID}. -o ${sampleID}.
Sclust cn -rc ${sampleID} rcount.txt -snp ${sampleID} snps.txt \
-vcf ${sclust}.input.vcf -o ${sampleID} --ns 1000
```
Figure 2 shows the copy number variation detected by the Sclust, and the purity and ploidy of the tumor-normal paired genomic data. In addition, copy number (brown) and minor allele copy number (green) of each chromosome were shown.

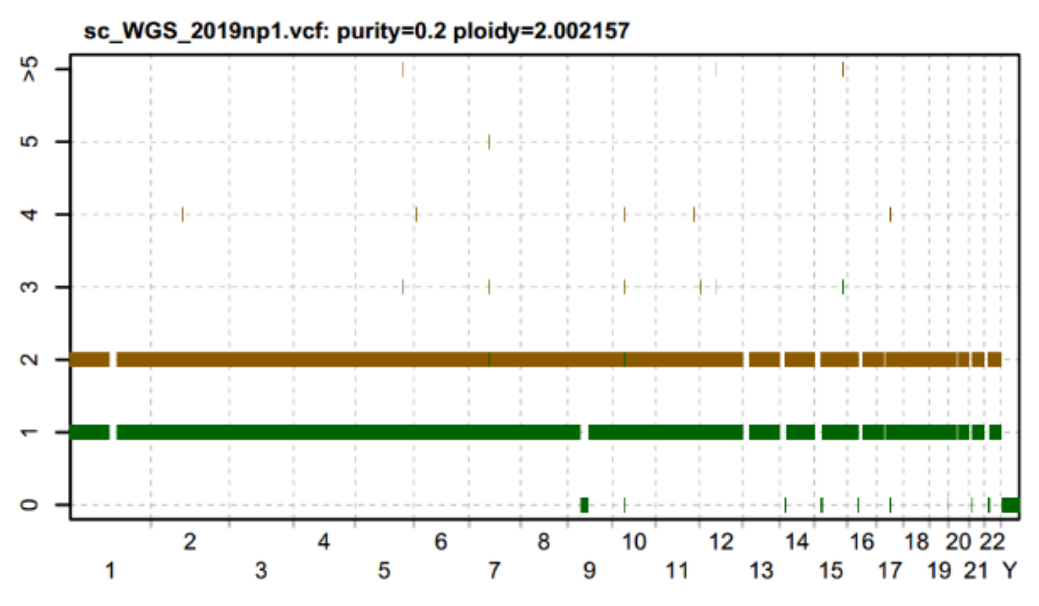

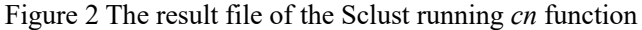

## **3. Preprocess of subclonal inference**

here is a workflow for convert VCF file to different subclonal inference method.

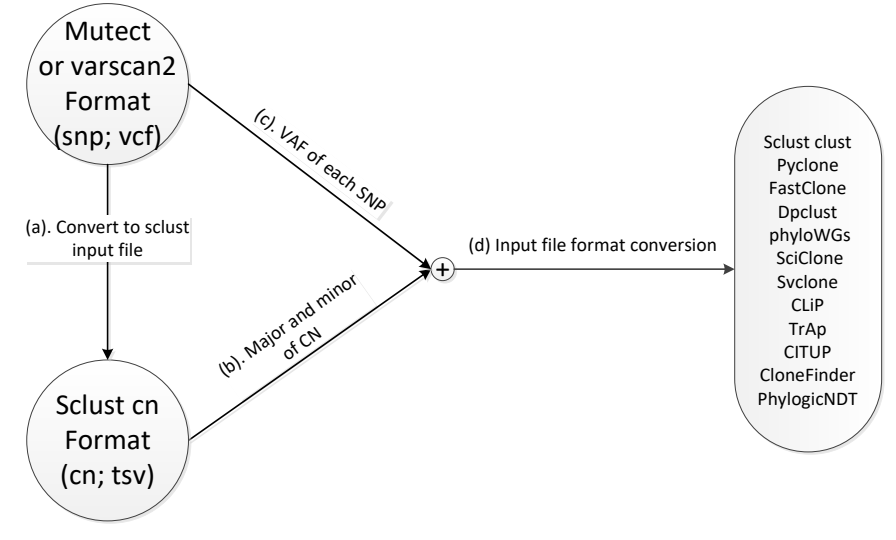

Figure 3 Method of format conversion

#### **Step-1: Convert the SNP information into the input format of Sclust**

On the basis of input file conversion, the software of mutation detection and evolutionary analysis can dock without data loss, and the analysis process of tumor cell information is improved. The platform can use the same data to evaluate the performance of different software, and provides reliable and stable running results. The function of the script named *varscanTosclust.py* is to convert varscan2 output file to sclust input file. *-i* represents varscan software indel detection result; *-s* represents varscan software snp detection result; *-o* means the file name of conversion result. python \$map\_dir/bash/varscanTosclust.py -i \$varscan2.out.indel.vcf \

```
 -s $varscan2.out.snp.vcf \
-o ${sclust}.input.vcf
```
The function of the script named *mutectTosclust.py* is to convert mutect2 output file to sclust input file. *-i* represents varscan software indel detection result; *-o* means input conversion result file name

```
python $map_dir/bash/mutectTosclust.py -i $varscan2.out.indel.vcf \
                                        -o ${sclust}.input.vcf
```
The function of the script named *sclust to pyclone.py* is to convert sclust output file to Pyclone input file. *-i* represents allele information file, which can be obtained by sclust; *-n* means a sample name to control the output file name; *-v* the vcf file for sclust, and the previous The output files of the two scripts are the same.

```
python $map dir/bash/sclust to pyclone.py -i ${sclust}.allelic.txt \
                                            -n $sample_name \
                                            -v ${sclust}.input.vcf \
                                           -o $output path of Directory
```
The function of the script named sclust to fastclone.py is to convert sclust output file to FastClone input file. Fastclone has the same input format as pyclone, so the

conversion script is the same.

```
python $map_dir/bash/ sclust_to_fastclone.py -i ${sclust}.allelic.txt \
                                          -n $sample name \
                                           -v ${sclust}.input.vcf \
                                          -o $output path of Directory
```
The following is an example of a conversion file. Figure 4 (A) represents the output file of varscan, and Figure 4 (B) represents the input file of sclust after conversion.

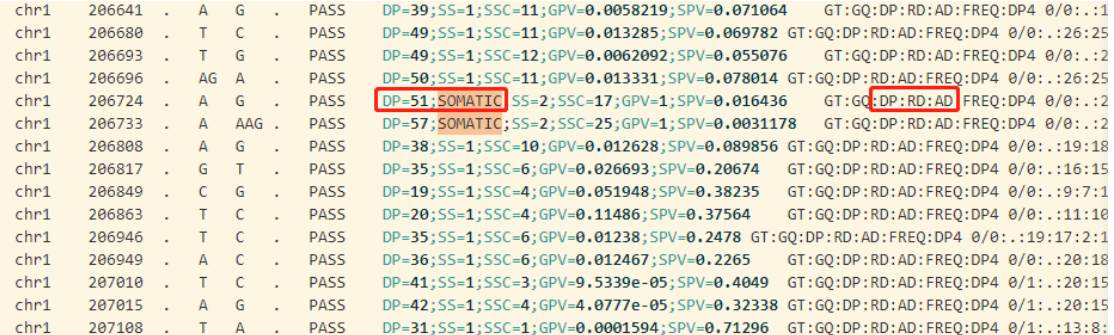

Figure 4 (A) The result file of varscan2.

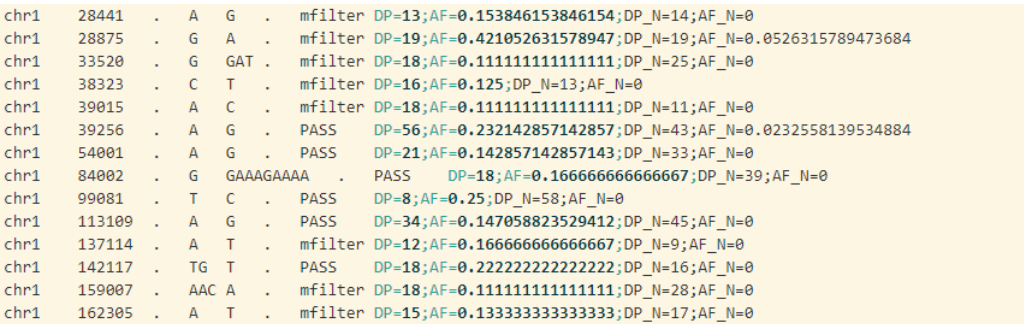

Figure 4 (B) The converted file for sclust.

#### **Step-2 Use the** *CN* **command in Sclust**

This step is responsible for calculating copy number variation (CNV), major and minor of copy number, clone copy number fraction (CCF), ploidy and purity in the WGS data.

```
Sclust cn -rc ${sampleID}_rcount.txt -snp ${sampleID}_snps.txt \
-vcf ${sclust}.input.vcf -o ${sampleID} --ns 1000
```
## **Step-3 Get VAF information from SNP file.**

VAF can be found in the VCF format file, that is, the contents marked by the red box in Figure 4(a). The VAF value can be extracted by using the script in step 1

## **Step-4 Convert the format of input file.**

The input formats of the 12 kinds of software are different. According to the different input formats, python scripts are used to format and output the data. Taking the detection results of mutect2 as an example, the document shows the output formats of 12 methods.

*(a) Call pandas;*

Pandas, which is a python extension package for processing big data.

import pandas as pd

*(b) Use Python to read the detection results of mutect2;*

The parameter path represents the path of the vcf file.

```
f = open(path, 'r')
```

```
df = pd.read.csv(f,sep=' \t), header=None, comment=' #')df.columns =['CHROM','POS','ID','REF','ALT','QUAL','FILTER','INFO','FORMAT','TUMOR']
print("read end")
```
#### (c) *calculate the VAF value at each variant locus.*

Obtain the reference depth reading and allele reading depth to calculate the VAF value at each variant locus.

```
df TUMOR = df['TUMOR'].str.split(":",expand=True)
df_TUMOR.columns=['GT','AD','AF','DP','F1R2','F2R1','PGT','PID','PS','SB']
df_TUMOR['DP'] = df_TUMOR['DP'].astype(int)
df_TUMOR['RD'] = df_TUMOR['AD'].str.split(",").str[0].astype(int)
df_TUMOR['AD'] = df_TUMOR['AD'].str.split(",").str[1].astype(int)
answer['DP c'] = df TUMOR['RD'] + df TUMOR['AD']answer['AF_c'] = df_TUMOR['AD']/answer['DP_c']
df = df.join(answer)
```
*(d) calculate the genotype of each variant locus*

*allelic\_ File* is the path of *\${SampleID}\_icn.seg* which is obtained by using the CN command of sclust software

```
f = open(allelic_file, 'r')
df2 = pd.read_csv(f, sep=' \t), header=0, comment='#')df2['Start'] = df2['Start'].astype(int)
df2['End'] = df2['End'].astype(int)
for chr,pos in zip(df[['CHROM','POS']]):
    aline = df2[(df2['Start'] < pos) & (df2['End'] > pos) & (df2['Chromosome'] == chr)]
    aline = aline[[\text{Chromosome}', 'A', 'B']]aline = aline.reset_index()
   if aline.shape[0] == 0:
       major = minor = 1else:
        major = alien['A'][0]minor = alien['B'][0]
```
#### *(e) Filter*

The genes located in 23 pairs of chromosomes, high reading depth and somatic variation were retained in the data

```
CHR = ['chr1','chr2','chr3','chr4','chr5','chr6','chr7','chr8','chr9','chr10','chr11','chr12',
'chr13','chr14','chr15','chr16','chr17','chr18','chr19','chr20','chr21','chr22','chrX','chrY']
df = df[df['CHROM'].isin(CHR)]
df = df[df['FILTER']=='PASS']
message = df[(df['DP_c']>14) & (df['AF_c']>0.1) ]
```
message = message[['CHROM','POS','REF','ALT','DP\_n','AF\_n','AD\_n','DP\_c','AF\_c','AD\_c','major'

,'minor','Sample']]

*(f) Output files according to different formats*

## **Sclust:**

Sclust input has been processed in Step-1

## **PyClone and FastClone:**

```
with open(output dir + sample + '.tsv', 'w') as file out:
```

```
file_out.write(message['Sample'].str+message['CHROM'].str+':'+message['POS'].str + '\t')
file out.write(message['DP_c'] + '\t')
file_out.write(message['AD_c'] + '\t')
file out.write(message['major'] + '\t')
file out.write(message['minor'] + '\t')
file_out.write(message['Sample']+ '\t')
```

```
file_out.write(AB + ' \t' + ' \n')
```
#### **DPClust:**

```
with open(output dir + sample + '.tsv', 'w') as file out:
     file_out.write(message['CHROM'].str + '\t')
```

```
file_out.write(message['POS'].str + '\t')
file_out.write(message['DP_c'].str + '\t')
file_out.write(message['AD_c'].str + '\t')
file_out.write(int(message['major']+message['minor']) + '\t')
file_out.write(int(message['major']+message['minor']) + '\t')
file_out.write(message['AF_c']+ '\t')
file_out.write(unphased + '\t' + '\n')
```
#### **phyloWGs:**

```
with open(output_dir + sample + '.tsv', 'w') as file_out:
     file out.write('s'+message['CHROM'].index + '\t')
     file_out.write(message['Sample'].str+message['CHROM'].str+':'+message['POS'].str + '\t')
     file_out.write(message['DP_n'].str + '\t')
     file_out.write(message['DP_c'].str + '\t')
     file_out.write(message['AF_n'].str + '\t')
     file_out.write(message['AF_c'].str + '\t'+ '\n')
```
#### **sciClone and CLiP:**

```
with open(output_dir_cnv + sample + '.tsv', 'w') as file_out:
     file_out.write(df2['CHROM'].str+ '\t')
     file_out.write(df2['Start'].str + '\t')
     file out.write(df2['End'].str + '\t'+ '\n')
     file out.write(int(df2['major']+ df2['minor']) + '\t')
with open(output_dir_snp + sample + '.tsv', 'w') as file_out:
     file_out.write(message['CHROM'].str + '\t')
     file_out.write(message['POS'].str + '\t')
     file_out.write(message['DP_n'].str + '\t')
     file out.write(message['DP_c'].str + '\t')
     file_out.write(message['AF_c'].str + '\t'+ '\n')
```
### **Svclone**

```
with open(output_dir + sample + '.tsv', 'w') as file_out:
```

```
file_out.write(message['CHROM'].str + '\t')
```

```
file_out.write(message['POS'].str + '\t')
```

```
file_out.write(message['CHROM'].str + '\t')
```

```
file_out.write(message['POS'].str + '\t')
```
## **TrAp**

```
with open(output_dir + sample + '.html', 'w') as file_out:
```

```
file_out.write('SIGNAL' + '\t')
```

```
file_out.write(message['Sample'].str+message['CHROM'].str+':'+message['POS'].str + ' ')
file_out.write(message['DP_c'].str + ' '+ '\n')
```
#### **CloneFinder**

```
with open(output_dir + sample + '.tsv', 'w') as file_out:
```

```
file_out.write(message['Sample'].str+message['CHROM'].str+':'+message['POS'].str + '\t')
file_out.write(message['DP_n'].str + '\t')
```

```
file_out.write(message['DP_c'].str + '\t'+ '\n')
```
## **PhylogicNDT:**

```
with open(output_dir + sample + '.tsv', 'w') as file_out:
```

```
file_out.write(message['Sample'].str+message['CHROM'].str+':'+message['POS'].str + '\t')
file_out.write(message['CHROM'].str + '\t')
file_out.write(message['POS'].str + '\t')
file_out.write(message['REF'].str + '\t')
file_out.write(message['ALT'].str + '\t')
file_out.write(message['DP_c'].str + '\t')
file_out.write(message['AD_c'].str + '\t'+ '\n')
```
## **4. Subclonal inferencing**

## **Sclust**

## 1 bamprocess

The function of *bamprocess* is to analyze the reading depth (RD) information, allele information and GC content and SNP of whole genome sequencing (WGS) data. This information is stored in two files named  $\frac{\sigma}{\sigma}$  (sampleID) reount.txt and  $\{\text{sampleID}\}\$  snps.txt. In particular, each chromosome needs to be processed separately. Finally, the *-i* and *-o* parameters are used to merge all the files to get the final result.

```
Sclust bamprocess -t ${sampleID}.WGS.sorted.markdup.bqsr.bam \
                  -n ${sampleID}.WGS.sorted.markdup.bqsr.bam \
                  -o ${sampleID} -part 2 -build hg38 -r chr1
Sclust bamprocess -t ${sampleID}.WGS.sorted.markdup.bqsr.bam \
                  -n ${sampleID}.WGS.sorted.markdup.bqsr.bam \
                  -o ${sampleID} -part 2 -build hg38 -r chr2
... ...
```

```
Sclust bamprocess -t ${sampleID}.WGS.sorted.markdup.bqsr.bam \
                  -n ${sampleID}.WGS.sorted.markdup.bqsr.bam \
                  -o ${sampleID} -part 2 -build hg38 -r chrY
Sclust bamprocess -i ${sampleID}. -o ${sampleID}.
```
2 cn

This step is responsible for calculating copy number variation (CNV), clone copy number fraction (CCF), ploidy and purity in the WGS data.

```
Sclust cn -rc ${sampleID}_rcount.txt -snp ${sampleID}_snps.txt \
-vcf ${sclust}.input.vcf -o ${sampleID} --ns 1000
```
3 cluster

This function is used to cluster the tumor cell fraction (CCF) to find the corresponding evolution table.

Sclust cluster -I \${sampleID} -lambda \${lambda}

Figure 4 shows some visualization results of sclust software, in which Figure 4 (A) shows the purity, ploidy and copy number of tumor, and Figure 4 (B) describes the clustering result information.

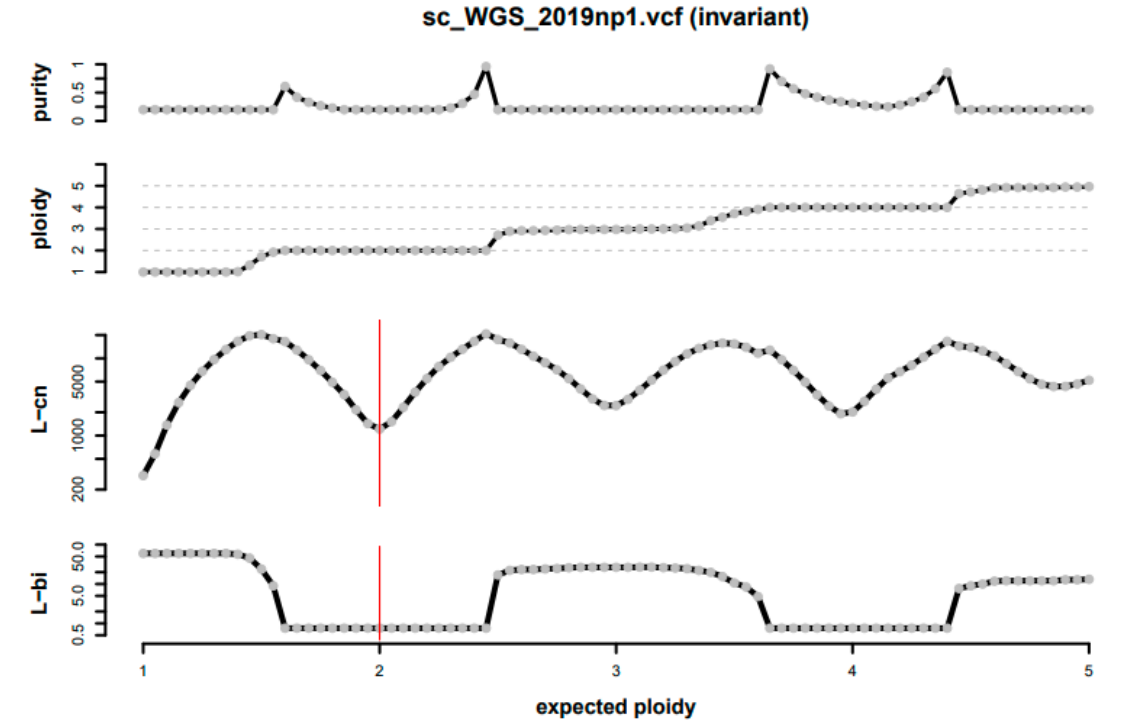

Figure 4 (A) The result files obtained by running cn function.

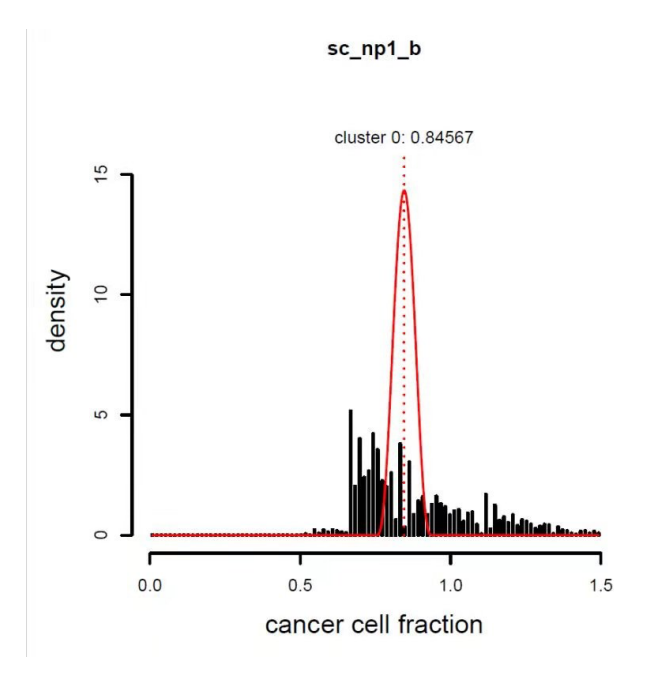

Figure 4 (B) The result files obtained by running cluster function.

## **Pyclone**

1 analysis pipeline

Run the whole process of pyclone to get the phylogenetic tree of tumor cells.

2 setup and run analysis

Pyclone uses the function named *setup\_analysis* to specify the location of the input sample and the output of the result file, and generates the configuration file in yaml format.

```
PyClone setup analysis --in files ${sampleID}/*.tsv --working dir
${sampleID}_out_dir
```
The function of *run\_analysis* specifies the output location of yaml format configuration files, and the command will output yaml format files.

PyClone run\_analysis --config\_file \${sampleID}\_out\_dir/config.yaml

```
3 plot clusters
```
The function named *plot* clusters generates the clustered images, outputs them in PDF format, and specifies the location of the PDF file.

PyClone plot\_clusters --config\_file \${sampleID}\_out\_dir/config.yaml \ --plot\_file \${sampleID}\_out\_dir/cluster --plot\_type density

4 plot loci

The function of *plot\_clusters* generates the image file of loci and outputs it in PDF format

PyClone plot\_loci --config\_file \${sampleID}\_out\_dir/config.yaml \ --plot file \${sampleID}\_out\_dir/cluster --plot\_type density

Figure 5 shows part of the results of the plot clusters function, which showed the relationship between cell prevalence and clustering density.

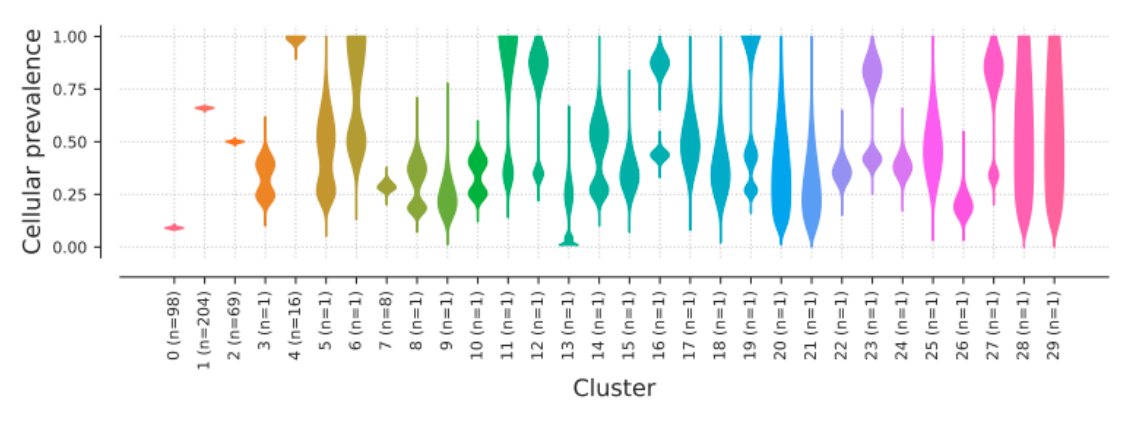

Figure 5 The visualization result of pyclone

## **Fastclone**

1 run fastclone

fastclone contains three key parameters, load-pyclone, load-pyclone truth and load-mutect battenberg. Using the load-pyclone parameter means that the loaded file is the same as the input file of pyclone. The load-pyclone truth parameter represents that the loaded file is selected from the pyclone input file. load-mutect\_battenberg represents that the loaded file is the file obtained by the MuTect and Battenberg methods. The specific running code is as follows:

```
for sample_file in ${sampleID}_dir
do
(fastclone load-pyclone prop ${sample_file} None solve \
${sample_file}_output) >> output_record_update 2>&1
done
```
# **5. The formats of all 12 methods**

## sclust:

Sclust software needs to use SNP results of sequencing data in *CN* command. The input format of SNP information is VCF, and the details are as follows:

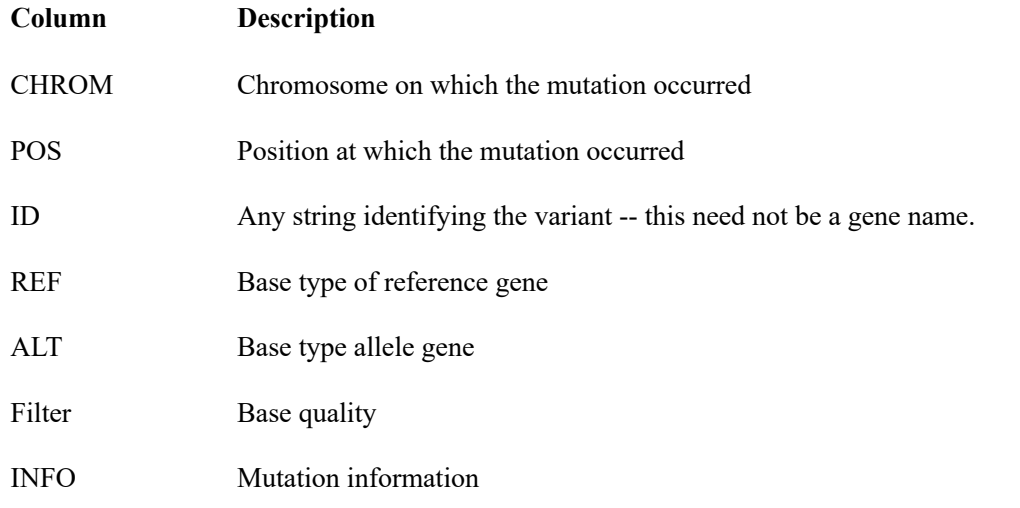

## PyClone and FastClone:

Pyclone and fastclone have the same input format. The specific format is as follows:

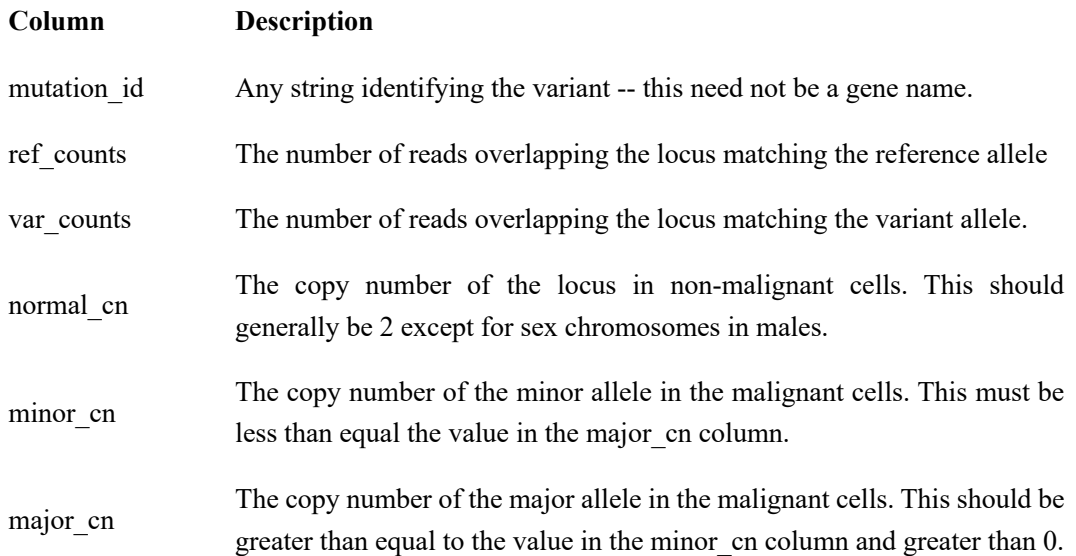

# DPClust:

The detailed meaning of each column in the input file is as follows:

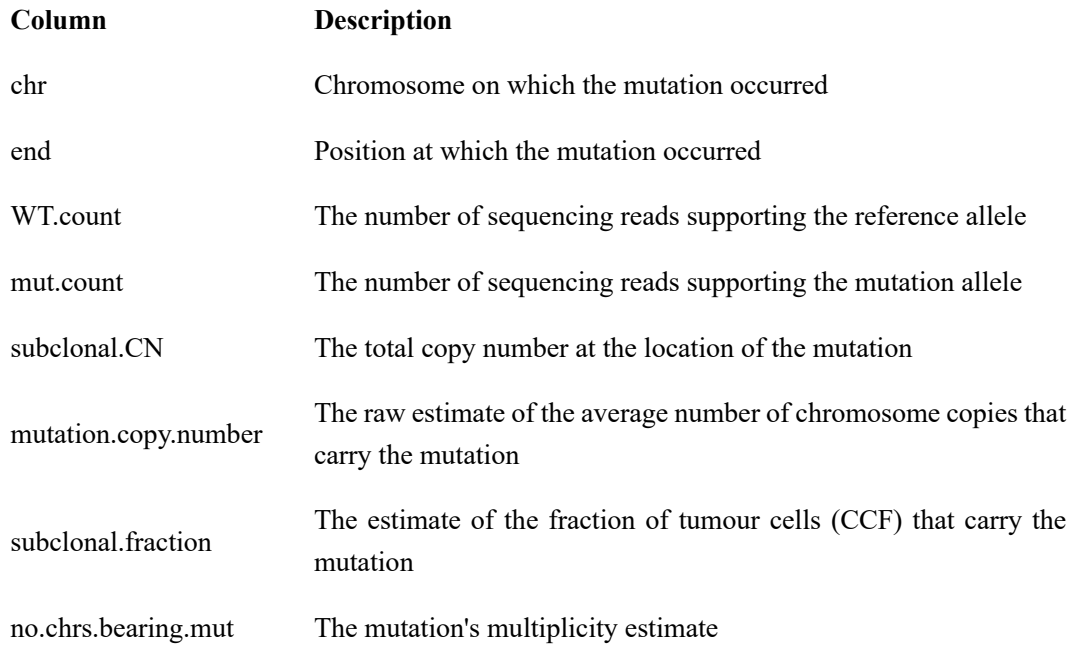

# phyloWGs:

The detailed meaning of each column in the input file is as follows:

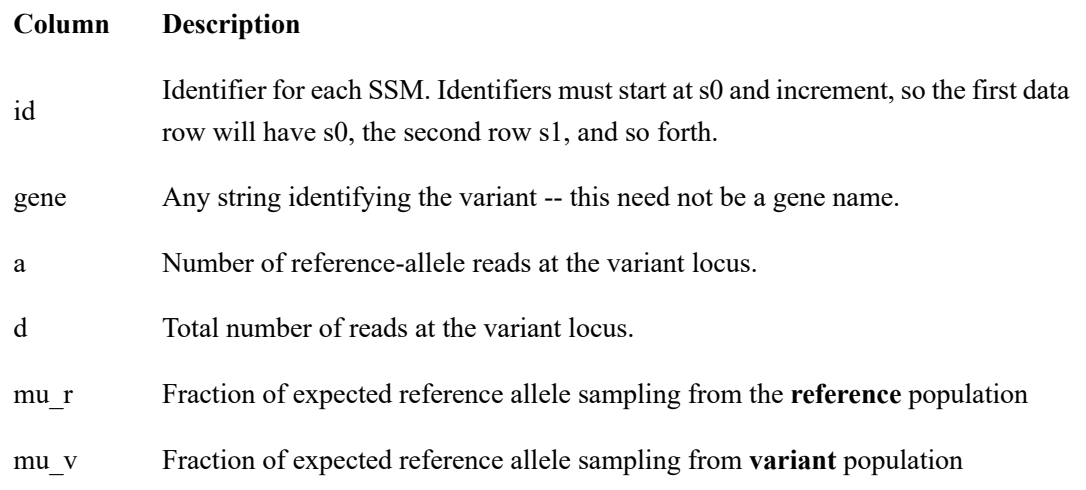

## sciClone:

Sciclone has two input files that record CNV and SNP information respectively. The file format for recording **CNV** information is as follows:

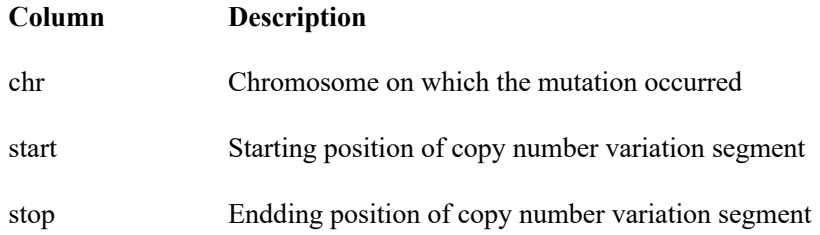

#### **Column Description**

segment\_mean The absolute copy number of the segment

The file format for recording **SNP** information is as follows:

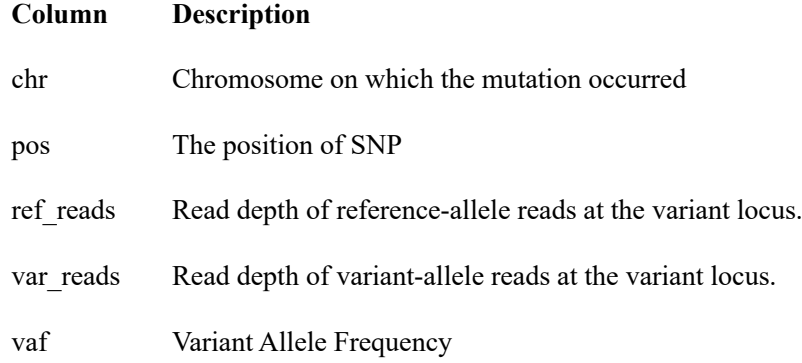

## Svclone

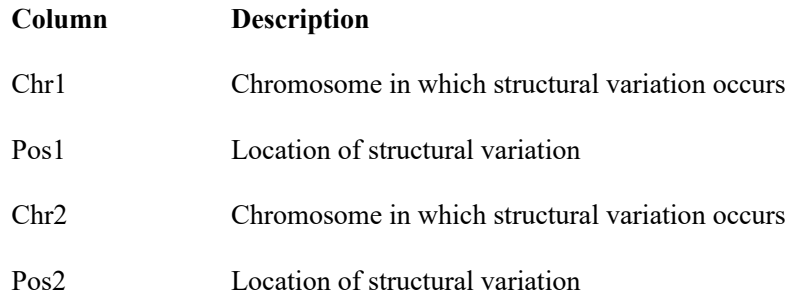

chromosome\_index The chromosomal location of the SNV.

## CLIP

CLiP has three input files that record CNV, SNP and purity information respectively. The file format for recording **CNV** information is as follows:

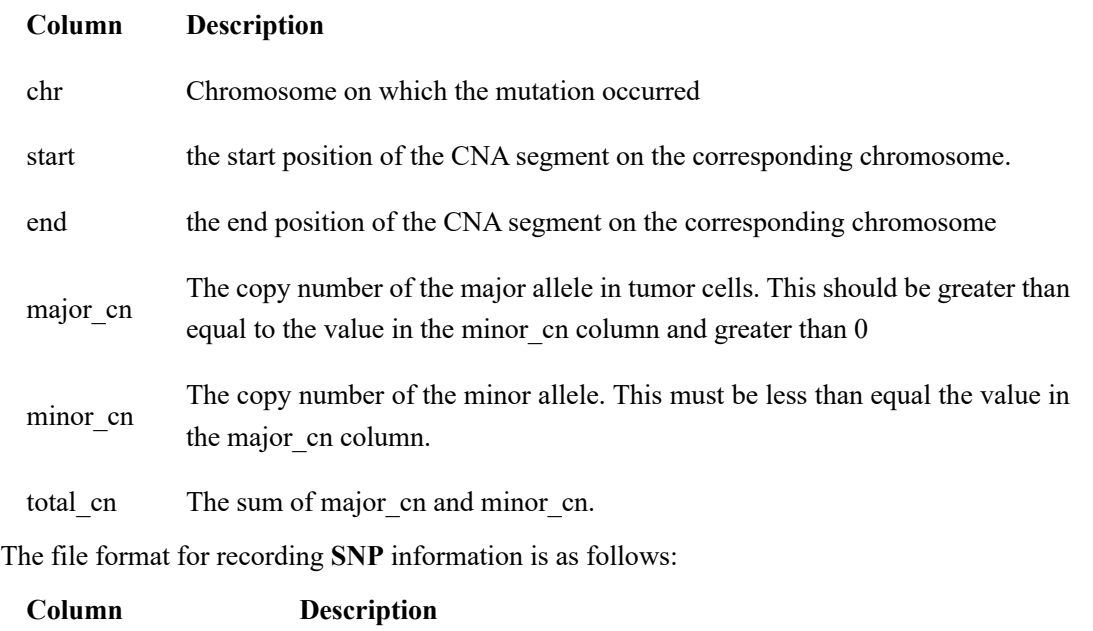

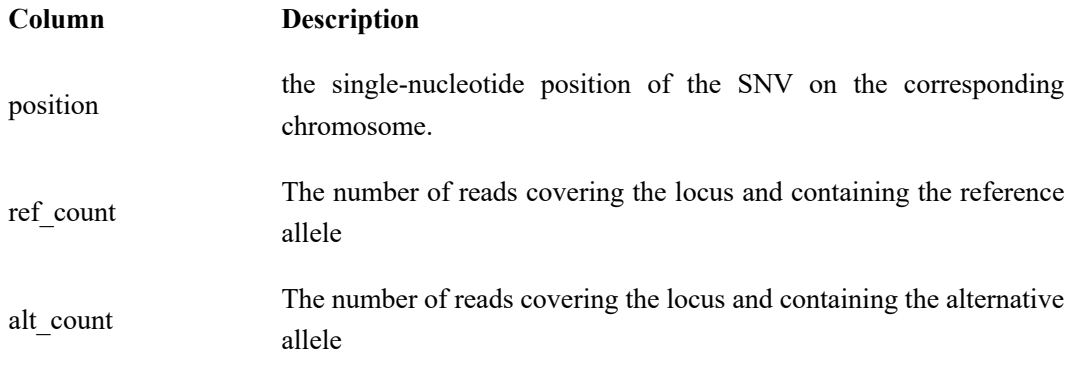

The file format for recording P**urity** information is as follows:

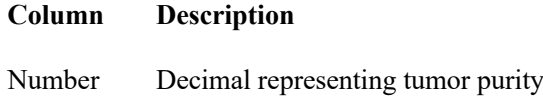

# TrAp

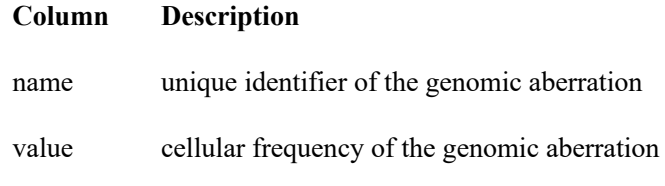

# CloneFinder

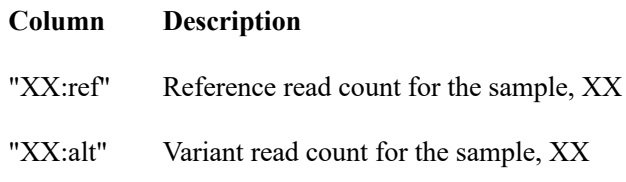

# PhylogicNDT

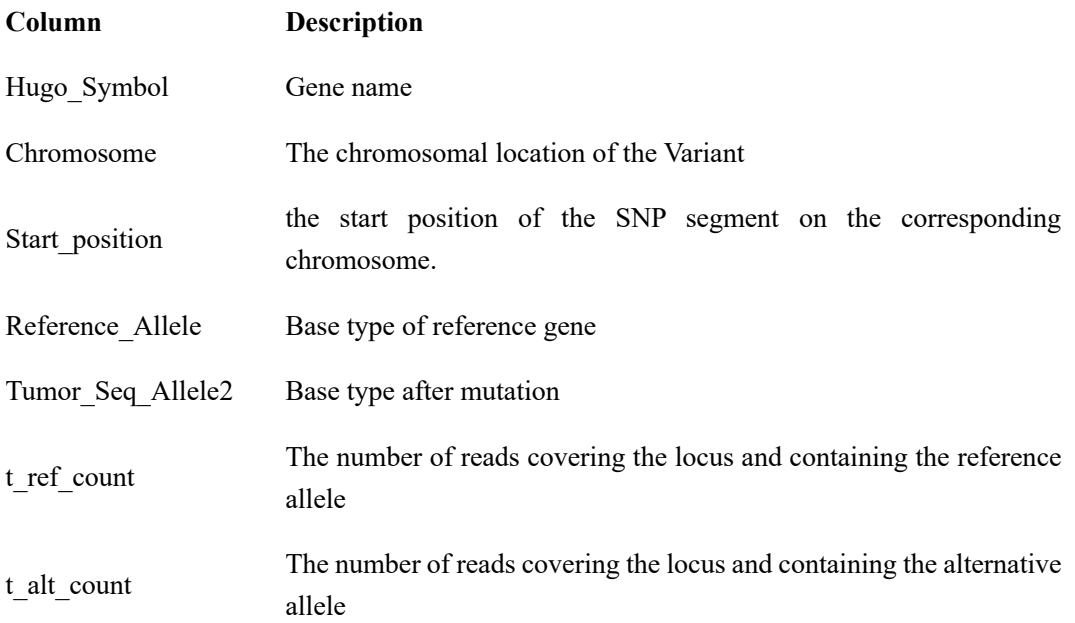